#### **BAB III**

## **METODE PENELITIAN**

## **A. Jenis dan Pendekatan Penelitian**

Ditinjau dari jenis datanya pendekatan penelitian yang akan digunakan pada penelitian ini adalah pendekatan kuantitatif. Menurut Sugiyono (2013:13) metode kuantitatif sebagai metode penelitian metode yang berlandaskan pada filsafat *positvisme*s, digunakan untuk meneliti pada populasi atau sampel tertentu, teknik pengambilan sampel pada umumnya dilakukan secara random, pengumpulan data menggunakan instrument penelitian, analisis data bersifat kuantitatif/statistik dengan tujuan untuk menguji hipotesis yang telah ditetapkan. Metode kuantitatif salah satu jenis penelitian yang spesifikasinya adalah sistematis, terencana, dan terstruktur dengan jelas sejak awal hingga pembuatan desain penelitiannya. Jenis penelitian kuantitatif yang digunakan pada penelitian ini dimaksudkan untuk memperoleh informasi mengenai Efektivitas Metode Diskusi *Buzz Group* terhadap Peningkatan Kemampuan Kerjasama Siswa Sekolah Dasar.

Jenis penelitian ini menggunakan metode penelitian eksperimen *quasi experimental design* dengan bentuk *nonequivalent control group design.*  Quasi experimental design mempunyai kelompok control tetapi tidak dapat berfungsi sepenuhnya untuk mengontrol variable-variabel luar sehingga dapat mempengaruhi pelaksanaan ekspemen. Desain penelitian ini menggunakan *pretest* sebelum pelajaran di mula, kemudian diberi perlakuan menggunakan

metode pembelajaran *buzz group.* Jenis penelitian kuantitatif yang digunakan pada penelitian ini dimaksudkan untuk memperoleh informasi mengenai Efektivitas Metode Diskusi *Buzz Group* terhadap Peningkatan Kemampuan Kerjasama Siswa Sekolah Dasar.

Tabel 3.1 Desain Penelitian

| Kelompok   | Pre test | Perlakuan | <b>Observasi</b> |
|------------|----------|-----------|------------------|
| Eksperimen |          |           | 0,               |
| Kontrol    | U٩       |           |                  |
| --         |          |           |                  |

Keterangan:

 $0<sub>1</sub>$  = Hasil Pre-test dari kelas eksperimen

 $0<sub>2</sub>$  = Hasil Observasi dari kelas Ekperimen

 $0<sub>3</sub>$  = Hasil Pre-test dari kelas kontrol

 $0<sub>4</sub>$  = Hasil Observasi dari kelas kontrol

 $X =$  Perlakuan yang diberikan

## **B. Lokasi Penelitian**

Penelitian yang akan dilakukan ini menggunakan di dua sekolah untuk pembandingnya yaitu yang pertama SD Negeri Muncar 01 Dusun Jaten, Desa Muncar, Kecamatan Susukan, Kabupaten Semarang. Untuk sekolah yang kedua yaitu SD Negeri Muncar 02 Jalan Melati No 17 Desa Muncar, Kecamatan Susukan, Kabupaten Semarang. Subjek yang akan diteliti adalah siswa kelas V SD Negeri Muncar 01 dan siswa kelas V SD Negeri Muncar 02.

## **C. Populasi dan Sampel**

Populasi pada penelitian ini yaitu siswa kelas V gugus Puntadewa. Teknik pengambilan sampel yang dilakukan adalah *Purposive Sampling.*  Teknik ini dalam penentuan sampelnya dipilih peneliti dengan berberapa pertimbangan contohnya dengan pertimbangan waktu.

Alasan penggunaan *Purposive Sampling* yakni nilai siswa pada saat pembelajaran di kelas V SDN Muncar 1 sikap bekerjasama serta hasil belajar lebih rendah dibandingkan kelas V SDN Muncar 2. Selain itu, pada saat pembelajaran dikelas V SDN Muncar 1 siswa kurang aktif. Dengan memakai *Purposive Sampling,* diharapkan kriteria sampel yang akan diperoleh sesuai dengan penelitian yang akan dilaksanakan. Sampel digunakan yaitu kelas V yang berjumlah 23 siswa sebagai kelas eksperimen dari SD Negeri Muncar 01 dan 20 siswa sebagai kelas kontrol dari SD Negeri Muncar 02.

| N <sub>0</sub> | Nama Sekolah  | Keterangan   | <b>Siswa</b> |
|----------------|---------------|--------------|--------------|
|                | SDN Muncar 01 | Kelas V      | 23 siswa     |
|                | SDN Muncar 02 | Kelas V      | 20 Siswa     |
|                |               | <b>TOTAL</b> | 45 Siswa     |

**Tabel 3.1** Jumlah Siswa Kelas V

#### **D. Subjek Penelitian**

Subjek pada penelitian ini ialah semua siswa kelas V SD Negeri Muncar 01 serta kelas V SD Negeri Muncar 02. Dalam penelitian ini 22 siswa yang dijadikan subjek penelitian pada kelas eksperimen inilah yang akan dilakukan observasi untuk mengamati keterlaksanaan metode diskusi *buzz group* pada tiga kali oleh peneliti. Dimana nantinya semua siswa diamati sebagai subjek penelitian yang dipergunakan lebih lanjut.

# **E. Variabel Penelitian**

1. Variable terikat

Variable terikat atau variable dependen ialah variable yang dipengaruhi atau yang menjadi akibat karena adanya variable bebas (sugiyono 2016:61). Variable terikat dari penelitian ini yaitu peningkatan kemampuan kerjasama siswa.

2. Variable bebas

Variable bebas atau disebut veriabel independent yaitu variabel yang mempengaruhi atau yang menjadi penyebab perubahan atau munculnya variabel terikat (sugiyono, 2016:61). Variable bebas dari penelitian ialah metode diskusi *buzz group.*

## **F. Teknik Pengumpulan Data**

Teknik pengumpulan data merupakan cara untuk mengumpulkan data

1. Jenis data

Penelitian pada skripsi yang berjudul Efektivitas Metode Diskusi *Buzz Group* terhadap Peningkatan Kemampuan Kerjasama Siswa Sekolah Dasar. Pada peneliti ini menggunakan pendekatan kuantitatif yang ada didalamnya menggunakan teknik statistik yang berhubungan dengan angka meningkatnya kemampuan kerjasama.

2. Teknik Pengumpulan data

Sumber data merupakan subjek dari data yang di dapat yang berupa beda, orang dan sebagainya. VTeknik yang dilakukan peneliti dalam penelitian ini adalah teknik populasi dan teknik sampling. Sesuai dengan wujud penelitian yang digunakan dan sumber informasi yang dimanfaatkan, hingga pengumpulan data yang hendak digunakan dalam penelitian ini sebagai berikut :

a. Observasi

Observasi diartikan sebagai kegiatan mengamati suatu objek secara langsung untuk melihat dengan dekat kegiatan yang dilakukan objek tersebut. (Rahmat, 2006:110). Dalam proses observasi terbagi menjadi observasi partisipan dan non partisipan. Jenis observasi yang peneliti gunakan adalah observasi non partisipan. Dalam melakukan observasi, penulis memilih hal-hal yang diamati dan kemudian mencatat hal-hal yang berkaitan dengan penelitian tersebut.

b. Tes

Tes merupakan alat yang digunakan pada rangka pengukuran serta evaluasi penilaian. Fungsi tes secara umum terdapat 2 yakni :

- 1) Sebagai alat pengukur terhadap siswa. Pada perihal ini tes sebagai alat mengukur pertumbuhan atau tingkat kemajuan telah dicapai oleh siswa setelah siswa menempuh proses belajar mengajar dalam jangka waktu yang ditetapkan.
- 2) Sebagai alat pengukur keberhasilan pengajaran, sebab melalui tes hendak diketahui seberapa jauh program dalam pengajaran yang telah ditetapkan dan sudah dicapai (Anas Sudijono 2011:67).
- c. Dokumentasi

Dokumentasi yang dipakai oleh peneliti bertujuan agar mendukung hasil penelitian yang telah dilaksanakan. Dokumentasi

yang digunakan pada penelitian ini adalah nilai siswa serta kemampuan siswa dalam bekerjasama dengan temannya meningkat secara lebih baik dan pembelajaran kondusif.

3. Uji Instrumen

Instrumen merupakan alat yang akan dipakai untuk mengukur fenomena alam maupun sosial yang dlihat. Yang akan digunakan pada instrumen tes di penelitian ini adalah tes pilihan ganda dan tes objektif. Pengujian instrumen tes juga wajib harus memenuhi empat kriteria yaitu reliabilitas, validitas, daya pembeda dan taraf kesukaran.

a. Uji Validitas

Validitas sebagai mengkasi keshahihan soal untuk menilai apa saja yang seharusnya dikaji ketepatan soal untuk tes untuk alat ukur (Nana Sudjana 2014:149). Validitas yang digunakan penelitian ini merupakan validitas isi dan validitas konstruk. Validitas isi merupakan validitas yang ditilik dari segi isi uji itu sendiri sebagai pengukur hasil belajar ialah, seberapa jauh tes hasil belajar sebagai alat pengukur hasil belajar siswa, isinya sudah mewakili secara representatif terhadap isi dalam materi ataupun bahan pelajaran yang harus diteskan.

Menurut Sugiyono(2018:125) "Valid berarti alat ukur yang digunakan mendapat data (mengukur) itu valid. *Valid* berarti instrumen tersebut dapat digunakan untuk mengukur apa yang seharusnya diukur". Validitas untuk alat ukur diuji dengan metode menghitung korelasi diantara nilai yang hendak diperoleh pada masing-masing

butir soal pernyataan dengan segala hasil yang hendak diperoleh pada alat ukur tersebut. Tata cara yang hendak dipakai ialah *Product Moment.* Untuk menemukan *valid* ataupun tidaknya dengan menggunakan program pengolah data SPSS 21 (Statistical Product and Service Solution)*,* ialah :

Jika \*\* korelasinya sig. dengan tingkat 0,01

Jika \* korelasinya sig. dengan tingkat 0,05

Langkah pengujian validitas dengan menggunakan SPSS:

- 1) Mempersiapkan data angket yang akan di uji.
- 2) Membuka program SPSS
- 3) Cari tulisan *Variabel View* serta klik bagian pojok kiri bawah.
- 4) Dibagian *Name* tulis item 1 ke bawah sampai dengan item 7.
- 5) Klik *data view*, masukkan score angketnya dan copy paste data.
- 6) Klik menu *analyze,*
- 7) Klik sub *Coreelate*, lalu klik *bivariate*
- 8) Dibagian bivariate correlations, pindahkan variable ke kotak *variables*. Cari tulisan *correlation coefficients* klik *pearson*
- 9) Dibagian *test of significance* klik two-tailed. Centang *flag significant corerelations*. Yang terakhir OKE untuk mengakhiri perintah.

Dari hasil penelitian 8 soal telah didapat 5 soal pada kategori valid serta 3 soal pada kategori tidak valid. Soal yang dipakai pada penelitian ini adalah lima soal.

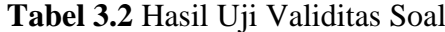

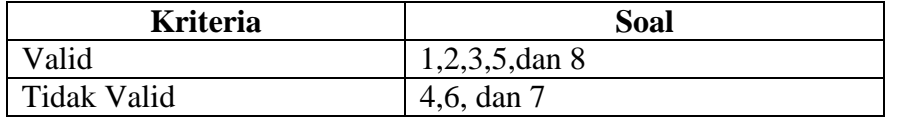

Hasil penelitian dari 8 soal uraian yang telah diujikan, dinyatakan valid terdapat 5 soal yaitu nomer soal 1,2,3,5, dan 8 serta yang tidak valid ada 3 soal yaitu nomer soal 4,6, dan 7. Maka dari itu butir soal yang akan digunakan terdapat 5 soal.

b. Reabilitas

Menurut Sugiyono (2018:130) bahwa reliabilitas yaitu hasil penelitian yang ada pada kesamaan data pada waktu yang berbedabeda.

| <b>Tuber</b> <i>Sis</i> I charaman of Rendominas |                                                       |  |
|--------------------------------------------------|-------------------------------------------------------|--|
|                                                  | Alpa > $0.90$ = reliabilitas sempurna                 |  |
| 2.                                               | Alpa antara $0,70-0,90$ = reliabilitas tinggi         |  |
| 3.                                               | Alpa antara $0,50-0,70$ = reliabilitas sedang/moderat |  |
|                                                  | Alpa antara $< 0.50$ = reliabilitas rendah            |  |
| sumber: Sugiyono $(2013:173)$                    |                                                       |  |

**Tabel 3.3** Penafsiran Uji Reliabilitas

Pengujian reliabilitas menggunakan program pengolah data *SPSS 21(*Statistical *Product and Service Solution).* Langkah-langkah pengujian Reliabilitas menggunakan SPSS yaitu sebagai berikut:

- 1) Menyiapkan data yang di uji.
- 2) Membuka program SPSS serta klik Variable View.
- 3) Klik Data View lalu mulai memasukkan datanya.
- 4) Dari menu SPSS klik tulisan Analyze, setelah klik tanda Scale,

kemudian klik tulisan Reliability Analyze.

- 5) Jika sudah akan muncul kotak Reliability Analysis, masukkan data ke kotak item lalu pada bagian Model pilih Alpa.
- 6) Setelah itu cari Statistics, pada Descriptives for, lalu klik Continue.
- 7) Setelah itu ada tulisan OKE dan klik untuk mengakhiri perintah,

Hasil uji reabilitas tes uraian telah dilakukan dengan bantuan *SPSS 21* terdapat dalam tabel 3.4 dibawah ini :

**Tabel 3.4** Hasil Uji Reabilitas Soal

#### **Reliability Statistics**

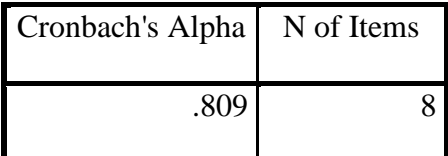

Dari hasil uji reliabitas bahwa terdapat hasil cronbach"s alpha hasilnya 0,0809 maka dapat disimpulkan bahwa hasil penelitian dimana terdapat kesamaan data dikatakan reliabelitas tinggi karena alpha diantara 0,70-0,90.

#### c. Tingkat Kesukaran

Soal yang baik merupakan soal yang tidak terlalu mudah atau tidak terlalu sukar. Soal yang terlalu mudah tidak memicu siswa untuk mempertinggi usaha memecahkannya. Sebliknya soal yang sangat sukar hendak menimbulkan siswa tidak memiliki semangat untuk mencoba lagi sebab di luar jangkauannya serta menjadi putus asa(Arikunto 2012: 222).

Soal yang berkriteria baik tidak hanya diperoleh dengan menguji validitasnya dan reliabilitas, tetapi juga mengetahui tentang taraf kesukaran soal. Dalam mencari taraf kesukaran pada soal yaitu menggunakan rumus:

$$
P = \frac{B}{JS}
$$
  
Keterangan:

 $P =$  Indeks kesukaran.

 $B =$  Banyaknya teste yang dapat menawab dengan betul terhadap butir item yang bersangkutan.

 $\overline{S}$  = Jumlah testee yang mengikuti tes hasil belajar (Anas Sudijono 2011: 372).

Menurut ketentuan sering diikuti, indeks tingkat kesukaran diklarifikasikan sebagai berikut:

- 1) Keterangan P 1,0 0,30 adalah soal sukar
- 2) Keterangan P 0,31 0,70 adalah soal sedang
- 3) Keterangan P 0,71 1,0 adalah soal mudah (Arikunto, 2012:2225).

Hasil perhitungan uji coba soal pada taraf kesukaran diperoleh hasil tabel 3.5 berikut ini :

| Tuber one Thighat Rebundan<br><b>Kriteria</b> | <b>Soal</b>              |
|-----------------------------------------------|--------------------------|
| Sukar                                         | $\overline{\phantom{0}}$ |
| Sedang                                        |                          |
| Mudah                                         | 1,2,5,6,7,8              |

**Tabel 3.5** Tingkat Kesukaran

Setelah dianalisis menggunakan tingkat kesukaran, terdapat 2 soal yang tergolong sedang yaitu nomor 3 dan 4 serta 6 soal yang tergolong mudah yaitu nomor 1,2,5,6,7,8.

d. Daya Pembeda

Menurut Arikunto (2012:226) daya pembeda yaitu kemampuansuatu soal untuk membedakan antara siswa yang pandai disebut berkemampuan tinggi dengan siswa yang berkemampuan rendah. angka yang menunjukan besarnya daya pembeda adalah indeks diskriminasi, atau bisa disingkat D.

 $D =$  Rerata skor item keompok atas-rerata skor item kelompok bawah

#### Range skor item

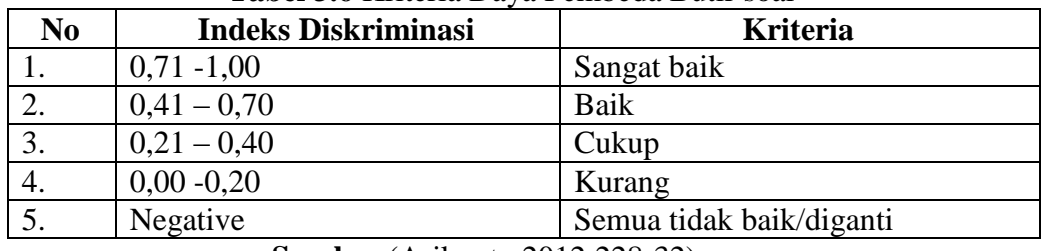

# **Tabel 3.6** Kriteria Daya Pembeda Butir soal

**Sumber** (Arikunto 2012:228-32)

Pada Lampiran 7 terdapat bahwa soal terdapat daya pembeda

yaitu:

| <b>Tabel 3.7 Hasil Kriteria Daya Pembeda Butir soal</b> |             |  |
|---------------------------------------------------------|-------------|--|
| Kriteria Daya Pembeda                                   | <b>Soal</b> |  |
| Sangat Baik                                             | 1,2,3,5     |  |
| Baik                                                    | 4,6,8       |  |
| Diganti                                                 |             |  |

**Tabel 3.7** Hasil Kriteria Daya Pembeda Butir soal

Setelah dianalisis menggunkan daya pembeda soal, terdapat 4 soal

sangat baik yaitu nomer 1,2,3,5 dan terdapat 3 soal baik yaitu nomer 4,6,8 serta soal diganti ada 1 untuk nomer 7.

# **G. Teknik Analisis Data**

Pada penelitian kuantitatif, analisis data merupakan kegiatan seusai data responden terkumpul. Teknik analisis data dalam penelitian kuantitatif menggunakan statistik, ialah statistik parametrik serta data yang dianalisis

contohnya skala interval dan rasio. Data yang diambil dari populasi ialah berdistribusi normal.

Penelitian ini membahas terkait efektif tidaknya model diskusi *buzz group* terhadap peningkatan kemampuan kerjasama siswa Sekolah Dasar. Ada pula serangkaian pengetesan ataupun pengujian sebagai berikut:

1. Uji Prasyarat

Uji prasyarat awal dilakukan pada penelitian ini merupakan uji normalitas. Data pada penelitian ini hendak diuji kenormalannya yaitu berarti dimana data diperoleh pada hasil *pre-test* kelas eksperimen, *posttest* observasi kelas eksperimen serta hasil *pre-test* kelas kontrol, *post-test*  observasi kelas kontrol yang menggunakan metode diskusi *buzz group.*  Uji normalitas digunakan untuk menguji apakah sesuatu variabel itu normal ataupun tidak. Menguji normalitas data menggunakan uji *Kolmogorov-Smirnov* dengan program *SPSS 21.0 for Windows*. Uji normalitas menggunakan program *SPSS 21.0 for Windows* dengan langkahnya sebagai berikut:

- a. Mengaktifkan program *SPSS 21.0*
- b. Masukan data di Variable View dan Data View
- c. Pilih *Analyze* lalu pilih *Nonparametric Tests* sehabis itu klik *1-Sample K-S.*
- d. Klik variabel *kelas* serta nilai setelah itu pindah/masukkan pada *Test Variable List.*
- e. Setelah itu pilih tulisan *OKE* setelah selesai.

Ada pula kriteria Uji Normalitas menggunakan *SPSS 16.0* dengan *Kolmogorov- Smirnov* yaitu:

- a. Nilai sig  $\leq 0.05$  maka data tidak berdistribusi normal.
- b. Nilai sig > 0.05 maka data berdistribusi normal.

Setelah melakukan uji normalitas yaitu melakukan uji homogenitas. Uji homogenitas untuk mengetahui anggapan bahwa sampel yang diambil dalam kondisi homogen. Apabila homogenitasnya terbukti maka peneliti dapat melaksanakan pada tahap analisis data lanjutan. (Tulus Winarsunu 2012:99). Uji homogenitas dilakukan dengan menggunakan *SPSS 21.0*. langkah untuk menghitung homogenitas dengan *SPSS 21.0* sebagai berikut:

- a. Membuka program *SPSS 21.0*
- b. Masukan data pada Variable View dan Data View
- c. Pilih *Analyze* kemudian klik *Compare Means* pilih *One-Way ANOVA*
- d. Klik *nilai raport* dan masukan data pada *Dependent List* kemudian *kelas* serta masukan data pada *Factor* lalu Klik *Options* dan klik *Homogeneity od Variance test* lalu pilih *Continue.*
- e. Klik *OKE* jika sudah selesai.

Ada pula kriteria Uji Homogenitas menggunakan *SPSS 21.0* yaitu:

- a. Nilai sig < 0.05 maka data mempunyai varians tidak sama/ tidak homogen.
- b. Nilai sig  $\geq 0.05$  maka data mempunyai varians sama/homogen.
- 2. Uji Hipotesis

Data yang akan dianalisis dalam penelitian ini berhubungan dengan seberapa efektif penggunaan metode diskusi *buzz group* terhadap kerjasama dan bagaimana peningkatan kerjasama siswa Sekolah Dasar. Menurut Sugiyono (2016:147) analisis data yaitu :

"Kegiatan setelah data dari seluruh responden atau data lain terkumpul. Kegiatan dalam analisis data adalah : mengelompokan data berdasarkan variabel dan jenis responden, mentabulasi data berdasarkan variabel dari seluruh responden, menyajikan data tiap variabel yang diteliti, melakukan perhitungan untuk menjawab rumusa masalah dan melakukan perhitungan untuk hipotesis yang telah diajukan".

Analisis data yang akan digunakan pada penelitian ini adalah sebagai berikut:

a. Regresi Linier Sederhana

Menurut Sugiyono (2014:270) :

"Regresi sederhana didasarkan pada hubungan fungsional ataupun kausal satu variabel independen dengan satu variabel dependen"

Pada penelitian ini, peneliti hendak menguji statistik analisis regresi yang bertujuan untuk mengetahui terdapat atau pun tidaknya pengaruh variabel X terhadap variable Y sehingga bisa ditaksir nilai dari variabel independent (Y) bila variabel dependent (X) dapat diketahui ataupun hendaknya dengan menggunakan program pengolah data *SPSS 21(Statistical Product and Service Solution).*

Langkah uji analisis regresi linier sederhana dengan SPSS ialah sebagai berikut menggunakan metode Stepwise:

- 1) Buka program SPSS 21.0.
- 2) Cari data *View* (dari tampilan view terlihat terdapat dua nama variable ialah X dan Y, berikutnya masukan tiap-tiap data penelitian). Pastikan data yang anda masukkan telah benar
- 3) Pilih menu *Analyze* setelah itu *Regression* kemudian klik linier.
- 4) Lalu muncul kotak linier *Regression,* masukkan *variable* X ke kotak *independent* serta masukkan variable Y ke dalam *Dependent.* Berikutnya pada bagian *method:* pilih enter.
- 5) Selanjutnya klik oke jika telah selesai.
- b. Uji *Independent Sample t-test*

Uji hipotesis pada penelitian dari peneliti menggunakan uji *t.*  Uji *t* merupakan teknik statistik yang dipergunakan menguji signifikansi perbandingan dua buah mean yang berasal dari dua buah distribusi (Tulus Winarsunu 2012:81). Langkah uji hipotesis *Independent Sample t-test* dibawah ini dengan SPSS 21.0 yakni :

- 1) Membuka program SPSS 21.0.
- *2)* Buka *Variable View* dan Data *View.*
- *3)* Pilih *Analyze* selanjutnya *Compare Means* lalu pilih *Independent Sample t-test.*
- *4)* Pindahkan nilai *posttest* pada *Test Variable* lalu Klik kelas serta masukan pada *Grouping variable.*
- 5) Klik *OKE.*

Pengambilan keputusan berdasarkan *sig.* Sebagai berikut:

- 1) Nilai sig < 0.05 maka H0 ditolak.
- 2) Nilai sig  $\geq$  0.05 maka H0 diterima.
- c. Uji *Paired Sample t-test*

*Paired Sample t-test* digunakan untuk mengetahui apakah ada perbadingan rata-rata dua sampel (dua kelompok) yang berpasangan atau berhubungan. Adapun langkah-langkah uji hipotesis *Paired Sample t-test* dengan *SPSS 21* yakni :

- 1) Buka SPSS versi 21.0.
- 2) Selanjutnya Data *View* lalu masukan data.
- *3)* Pada menu bar yang ada pada SPSS klik Menu *Analyze*, lalu *Compare Means*, kemudian klik *Paired-Sample T Tes.*
- 4) Lalu akan muncul dialog dengan nama *Paired-Sample T Test.* Karena disini kita akan menguji data hasil observasi pada saat *pretest* dan *posttest,* maka pilih data *Pretest* kemudian klik serta masukkan data *Pretest* ke kotak sebelah kanan *(Paired Variables:)*, setelah data *Pretest* masuk, lakukan cara yang sama pada data *Posttest.*
- 5) Langkah selanjutnya yaitu klik OKE.